## IBM Integration Designer **Versão 8.5**

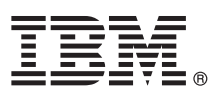

# **Guia de Iniciação Rápida**

*Introdução à instalação e configuração do IBM Integration Designer V8.5*

**Versão de Idioma Nacional:** Para obter o Guia de Iniciação Rápida em outros idiomas, imprima o PDF específico do idioma do CD Guia de Iniciação Rápida.

## **Visão Geral do Produto**

O IBM® Integration Designer é um ambiente de criação usado para integração de ponta-a-ponta em sua arquitetura orientada a serviços (SOA). Com base no Eclipse, o Integration Designer é uma ferramenta para criar as soluções de gerenciamento de processo de negócios e gerenciamento de processo de negócios baseados em SOA- por IBM Business Process Manager (BPM) e Adaptadores WebSphere. O Integration Designer simplifica a integração com recursos ricos que aceleram a adoção de SOA por renderização de ativos de TI existentes como componentes de serviços, incentivando a reutilização e eficiência.

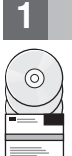

#### **1 Etapa 1: Acesse o software e a documentação**

Se você transferiu o produto por download do Passport Advantage, siga as orientações no [download do documento](http://www.ibm.com/support/docview.wss?uid=swg24034321) [\(http://www.ibm.com/support/docview.wss?uid=swg24034321\)](http://www.ibm.com/support/docview.wss?uid=swg24034321).

Essa oferta de produto inclui os seguintes componentes:

- v CD do Guia de Iniciação Rápida
- IBM Integration Designer V8.5.0
- CICS Transaction Gateway V9.0 (opcional)

Esse produto está configurado para acessar tópicos de ajuda, incluindo instruções de instalação, a partir de sites de documentação IBM. É possível acessar o conteúdo de ajuda a partir do menu Ajuda do produto. Também é possível localizar a documentação do Integration Designer no Centro de Informações do [IBM BPM](http://pic.dhe.ibm.com/infocenter/dmndhelp/v8r5m0/index.jsp) [\(http://pic.dhe.ibm.com/](http://pic.dhe.ibm.com/infocenter/dmndhelp/v8r5m0/index.jsp) [infocenter/dmndhelp/v8r5m0/index.jsp\)](http://pic.dhe.ibm.com/infocenter/dmndhelp/v8r5m0/index.jsp).

Para a documentação completa, incluindo instruções de instalação, consulte a Biblioteca do [Integration Designer](http://www.ibm.com/software/integration/integration-designer/library/documentation) [\(http://www.ibm.com/software/integration/integration-designer/library/documentation\)](http://www.ibm.com/software/integration/integration-designer/library/documentation).

#### **2 Etapa 2: Avalie a configuração do hardware e do sistema**

Para entender como usar o Integration Designer, consulte *Introdução ao IBM Integration Designer* no Centro de Informações do [IBM BPM](http://pic.dhe.ibm.com/infocenter/dmndhelp/v8r5m0/index.jsp) [\(http://pic.dhe.ibm.com/infocenter/dmndhelp/v8r5m0/index.jsp\)](http://pic.dhe.ibm.com/infocenter/dmndhelp/v8r5m0/index.jsp).

Para os requisitos do sistema, consulte Requisitos do Sistema Detalhados do [IBM Integration Designer](http://www.ibm.com/support/docview.wss?uid=swg27022441) [\(http://www.ibm.com/support/docview.wss?uid=swg27022441\)](http://www.ibm.com/support/docview.wss?uid=swg27022441).

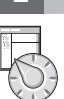

## **3 Etapa 3: Instale o IBM Integration Designer**

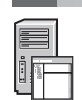

Para instalar o Integration Designer, conclua as seguintes etapas:

- 1. Insira o DVD principal do Integration Designer na unidade de DVD, ou extraia os arquivos do seu sistema operacional a partir da imagem transferível por download.
- 2. Se a execução automática não estiver ativada no seu computador ou se os arquivos do produto foram extraídos de uma imagem transferível por download, inicie o programa de instalação do Integration Designer:
	- v No Microsoft Windows, execute launchpad.exe (ou launchpad64.exe para 64 bits Windows) a partir do diretório-raiz.
	- v Em Linux, execute launchpad.sh a partir do diretório raiz.
- 3. Na barra de ativação, selecione o ambiente que você deseja instalar e clique em **Avançar**.
- 4. Siga as instruções no assistente de instalação.

#### **Importante:**

- v Se o IBM Installation Manager não for detectado em sua estação de trabalho, ele será instalado antes que o processo de instalação do Integration Designer inicie.
- v Se você sair do Installation Manager antes de concluir a instalação do Integration Designer, reinicie o Installation Manager a partir da barra de ativação. Se iniciar o Installation Manager diretamente, ele não é pré-configurado com as informações necessárias dos repositórios de instalação.
- v Informações detalhadas sobre o Installation Manager e as opções de instalação do Integration Designer, incluindo a instalação de software opcional, estão disponíveis no Guia de Instalação, que é acessível da barra de ativação.

Quando a instalação do Integration Designer for concluída, você poderá acessar a ajuda do usuário a partir do botão ou do menu **Ajuda**.

#### **Mais Informações**

- **?** Para obter recursos técnicos adicionais, consulte os links a seguir:
- v [Informações do Integration Designer](http://www.ibm.com/software/integration/designer/) [\(http://www.ibm.com/software/integration/designer/\)](http://www.ibm.com/software/integration/designer/)
- v [Página do gerenciamento de processo de negócios no developerWorks](http://www.ibm.com/developerworks/websphere/zones/bpm/) [\(http://www.ibm.com/developerworks/](http://www.ibm.com/developerworks/websphere/zones/bpm/) [websphere/zones/bpm/\)](http://www.ibm.com/developerworks/websphere/zones/bpm/)
- v [Informações de suporte](http://www.ibm.com/support/entry/portal/Overview/Software/WebSphere/IBM_Integration_Designer) [\(http://www.ibm.com/support/entry/portal/Overview/Software/WebSphere/](http://www.ibm.com/support/entry/portal/Overview/Software/WebSphere/IBM_Integration_Designer) IBM Integration Designer)

Materiais Licenciados do IBM Integration Designer V8.5 - Propriedade da IBM. © Copyright IBM Corp. 2000, 2013. Direitos Restritos para Usuários do Governo dos Estados Unidos - Uso, duplicação ou divulgação restritos pelo documento GSA ADP Schedule Contract com a IBM Corp.

IBM, o logotipo da IBM, ibm.com, CICS, developerWorks, Passport Advantage, e WebSphere são marcas ou marcas registradas da International Business Machines Corp., registradas em muitas jurisdições no mundo todo. Outros nomes de produtos e serviços podem ser marcas registradas da IBM ou de outras empresas. Uma lista atual de marcas registradas IBM está disponível na web em ["Informações de copyright e marca registrada"](http://www.ibm.com/legal/copytrade.shtml) [\(www.ibm.com/legal/](http://www.ibm.com/legal/copytrade.shtml) [copytrade.shtml\)](http://www.ibm.com/legal/copytrade.shtml).

Linux é uma marca registrada de Linus Torvalds nos Estados Unidos e/ou em outros países. Microsoft e Windows são marcas registradas da Microsoft Corporation nos Estados Unidos e/ou em outros países. Outros nomes de empresas, produtos ou serviços podem ser marcas registradas ou marcas de serviços de terceiros.

Número da Peça: CF3RSML

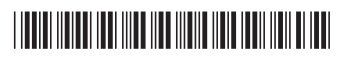